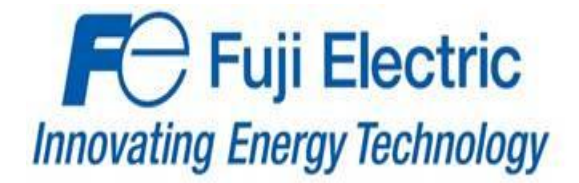

# **Fuji BACnet (OPC-F1-BAC) Start-Up Guide**

## **For the**

# **Fuji Electric FRENIC-Eco VFD**

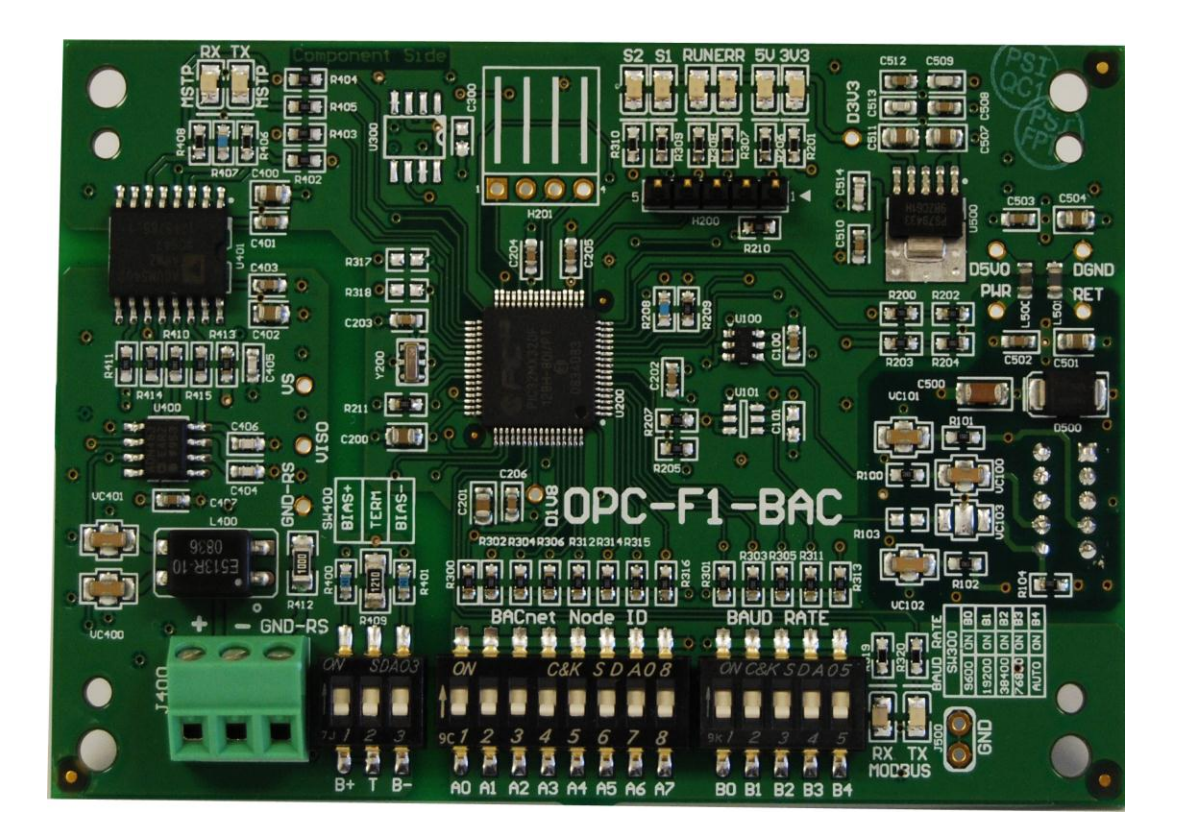

#### **Description**

Explains the Functioning and Set-up of the BACnet MSTP Communications Module as a supplement to the Fuji Electric Frenic-Eco VFD.

The instructions are effective as of July 2012

Related publications can be found on Fuji's website at www.americas.fujielectric.com

#### **FECA-IN-112 07/2012**

## **TABLE OF CONTENTS**

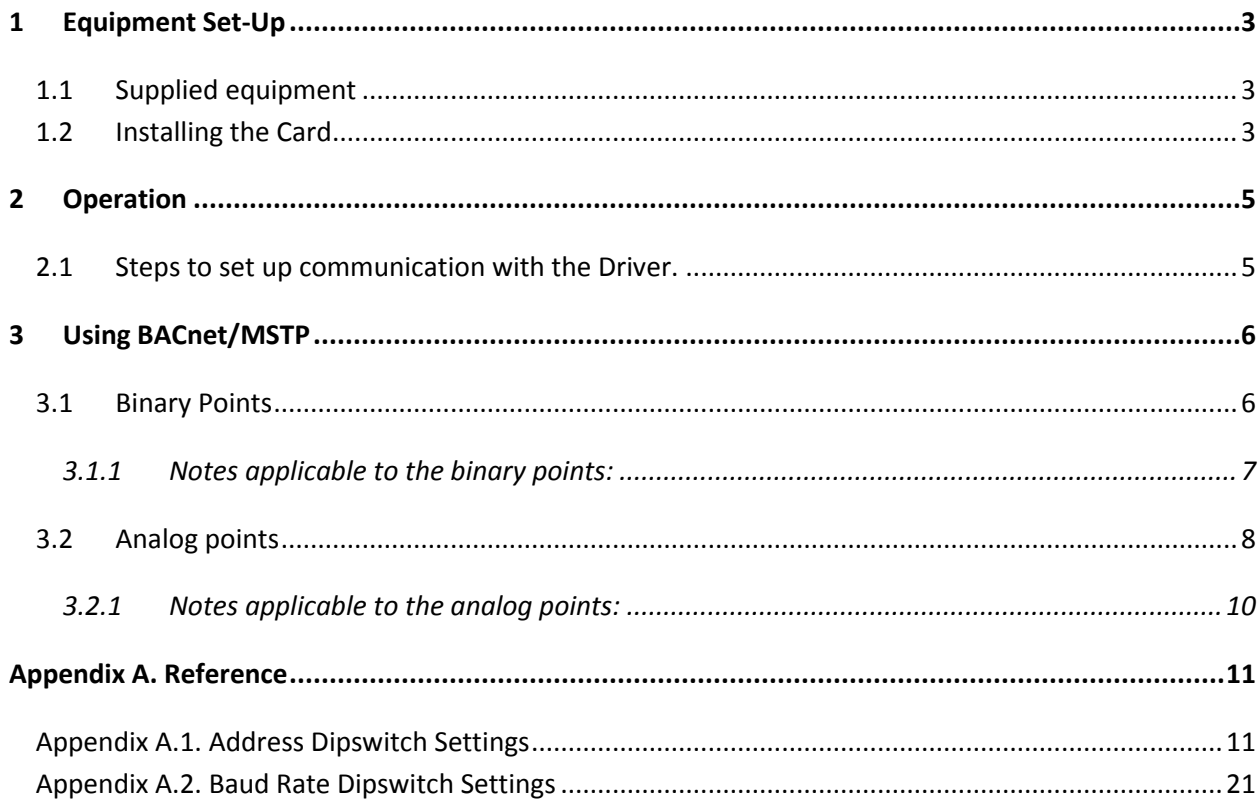

## <span id="page-2-0"></span>1 **EQUIPMENT SET-UP**

#### <span id="page-2-1"></span>1.1 Supplied equipment

BACnet MSTP Communications Module, Part Number OPC-F1-BAC

#### <span id="page-2-2"></span>1.2 Installing the Card

 Remove VFD cover and install OPC-F1-BAC BACnet MSTP com card into option port A of the VFD. This may require the removal of the OPC-F1-RS option card.

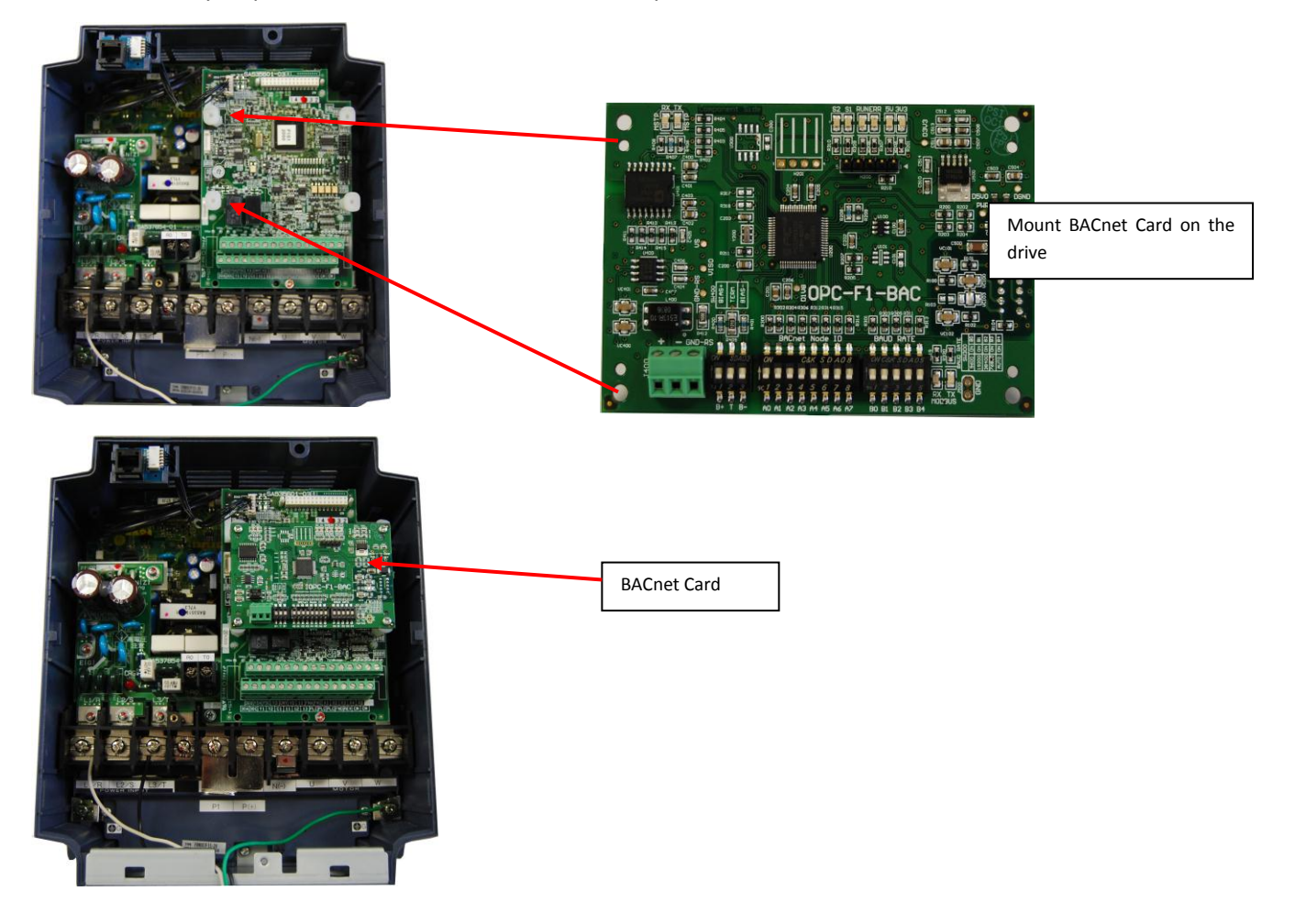

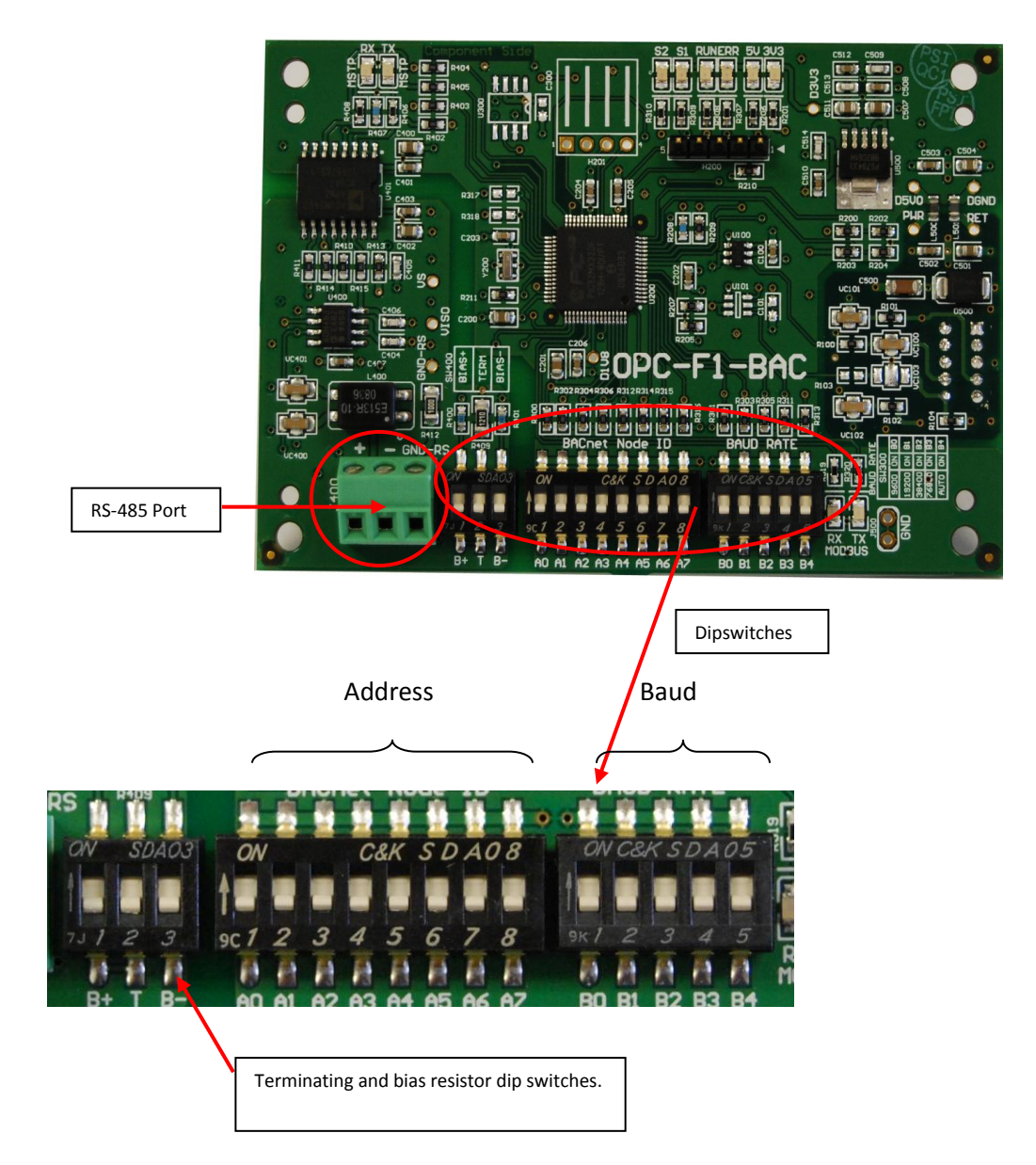

- Set the BACnet device instance and baud rate using the address dipswitches. (Refer to Appendix A1).
- If required, set the terminating resistor and bias resistor dipswitches on.
- Connect the RS-485 port of the com card to the BACnet MSTP network.

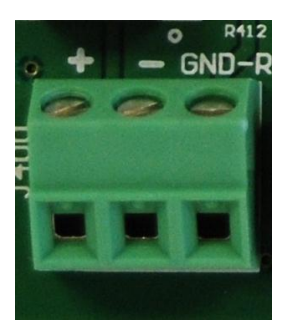

- Reinstall the VFD cover.
- Power up the VFD.

#### <span id="page-4-0"></span>2 **OPERATION**

- <span id="page-4-1"></span>2.1 Steps to set up communication with the Driver.
	- Press the "PRG" button.
	- Scroll to "1. Data Set Press FUNC/DATA"
	- Scroll till the screen says Y01
	- Press FUNC key.
	- To set a parameter, scroll to the desired parameter, press FUNC, scroll to the desired selection and press FUNC again. To cancel press PRG.
	- The settings are as follows:

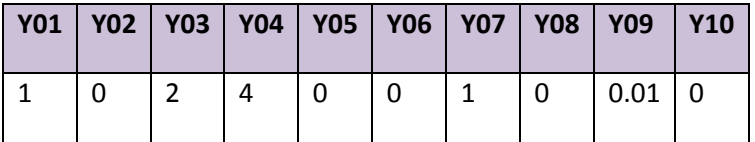

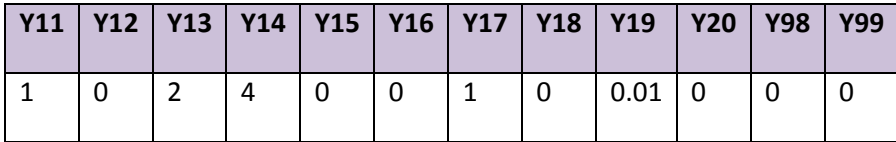

- Set H30 to appropriate Frequency and Run Command Sources. E.G. Setting H30=-8 allows Frequency and Run Command control over Bacnet.
- After setting these correctly, restart the drive.
- After the restart, the MODBUS RX and TX lights should be flashing.

## <span id="page-5-0"></span>3 **USING BACNET/MSTP**

This section describes the points that are available through the BACnet/MSTP interface.

## <span id="page-5-1"></span>3.1 Binary Points

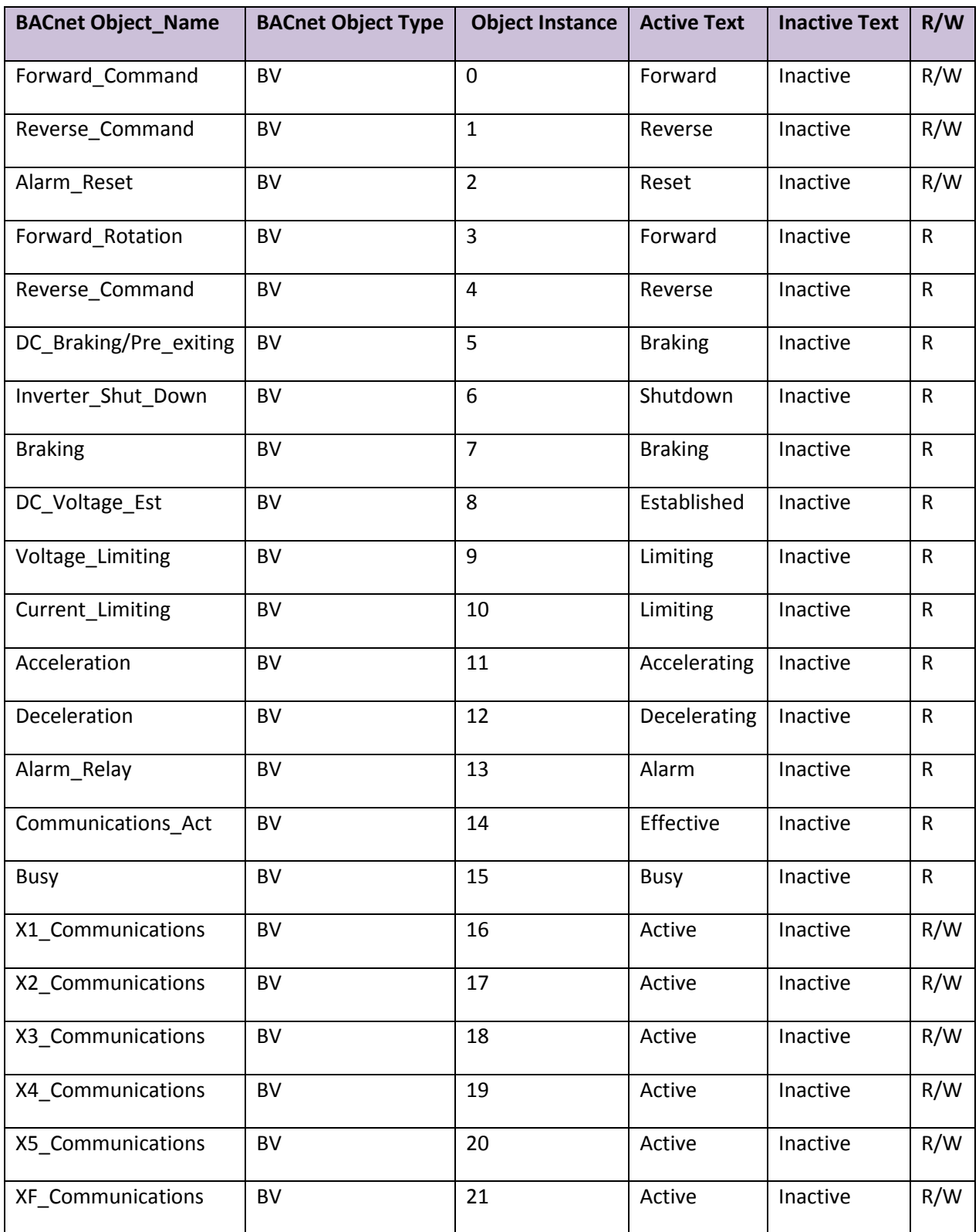

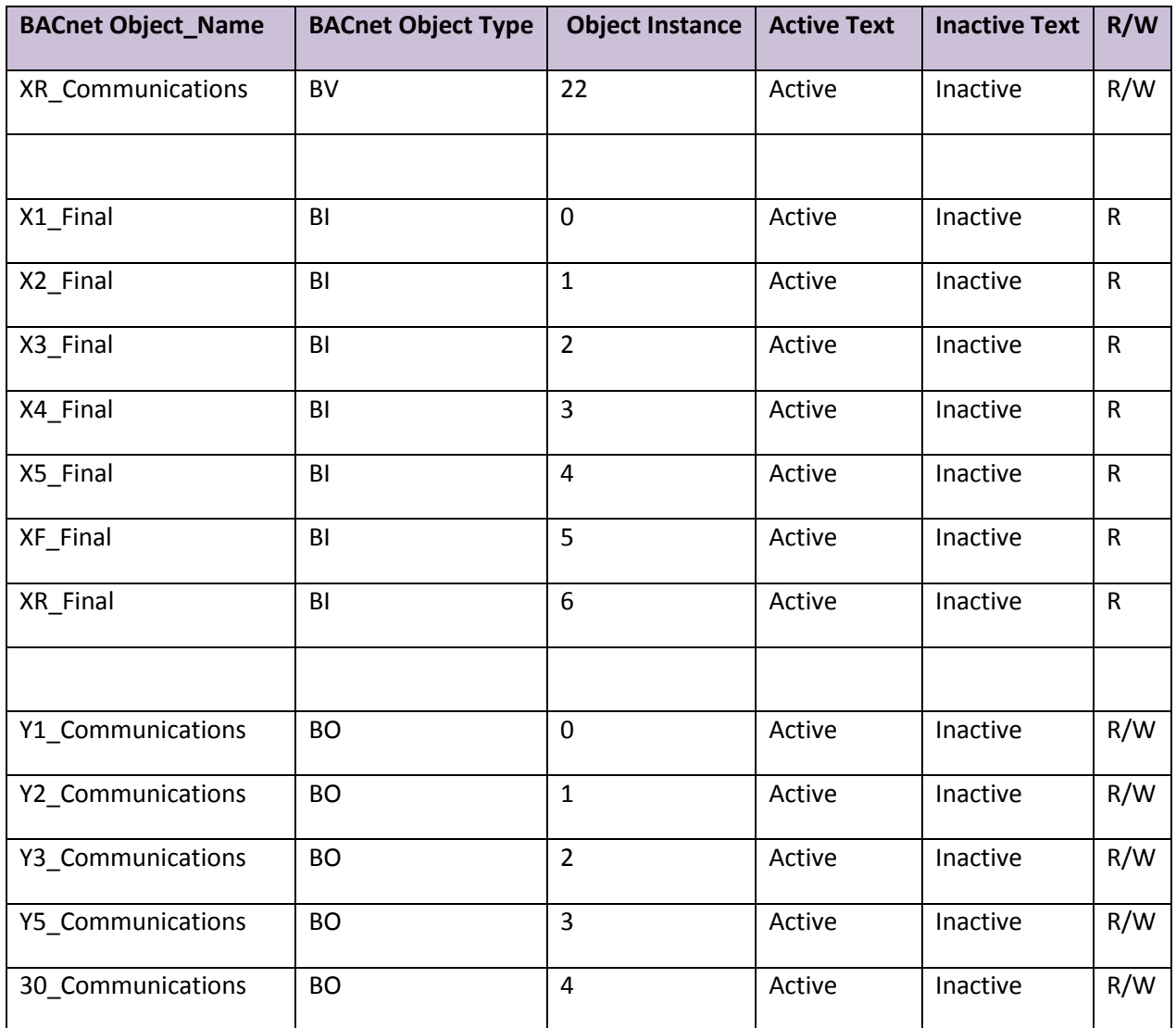

### <span id="page-6-0"></span>3.1.1 Notes applicable to the binary points:

- BV 16-22 is the state of the X1-XR in the communications register(S06) where BI 0-6 contains the state of X1-XR as sent to the drive. To change the value sent to the drive by communications, the new value must be written to the communications registers (BV 16-22).
- Typically either BV22 OR BI6 will be used, they won't both be used at the same time. BV14 will be used in case X1 needs to be controlled through communications or BI0 will be used to monitor the value of the terminal.

### <span id="page-7-0"></span>3.2 Analog points

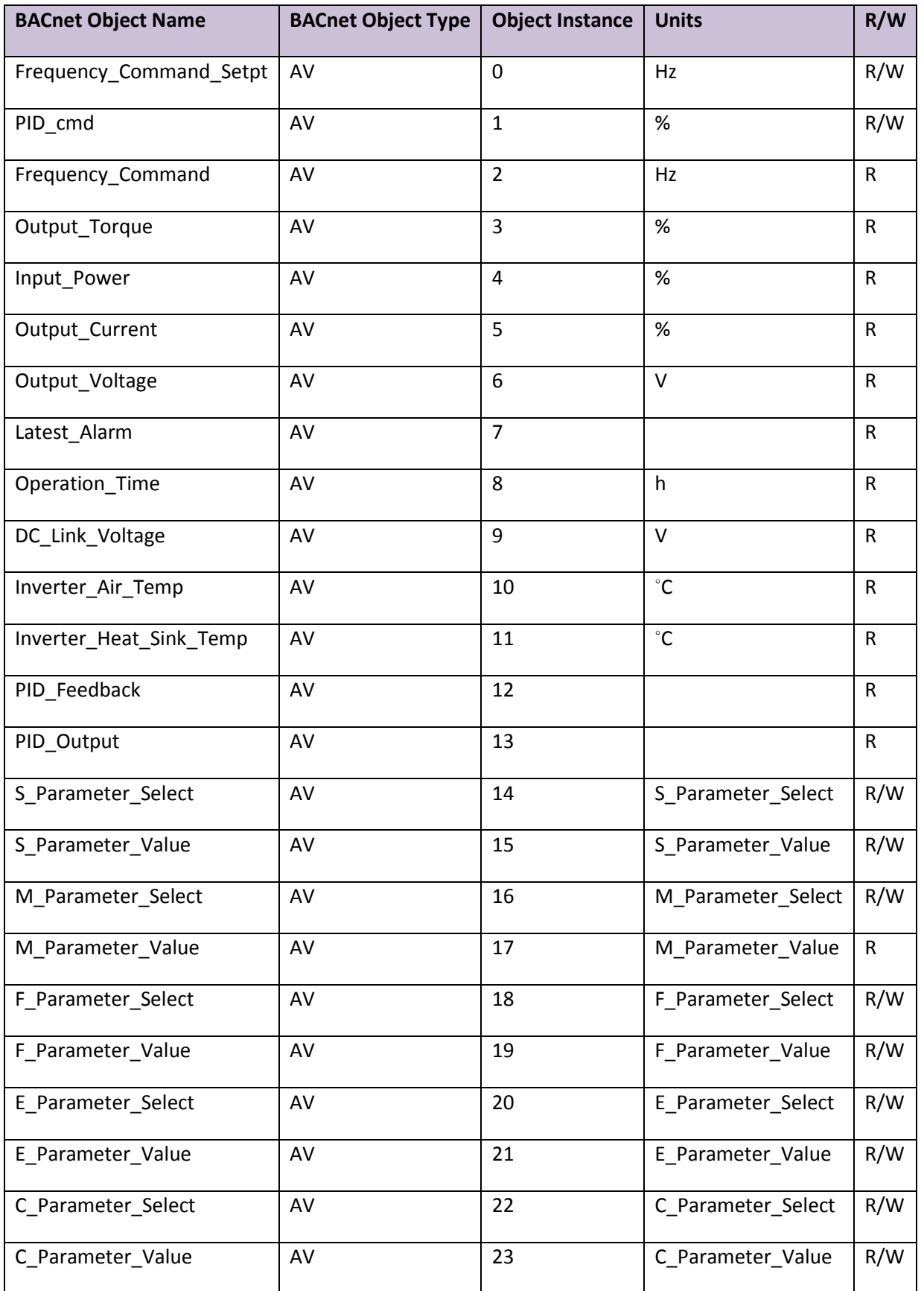

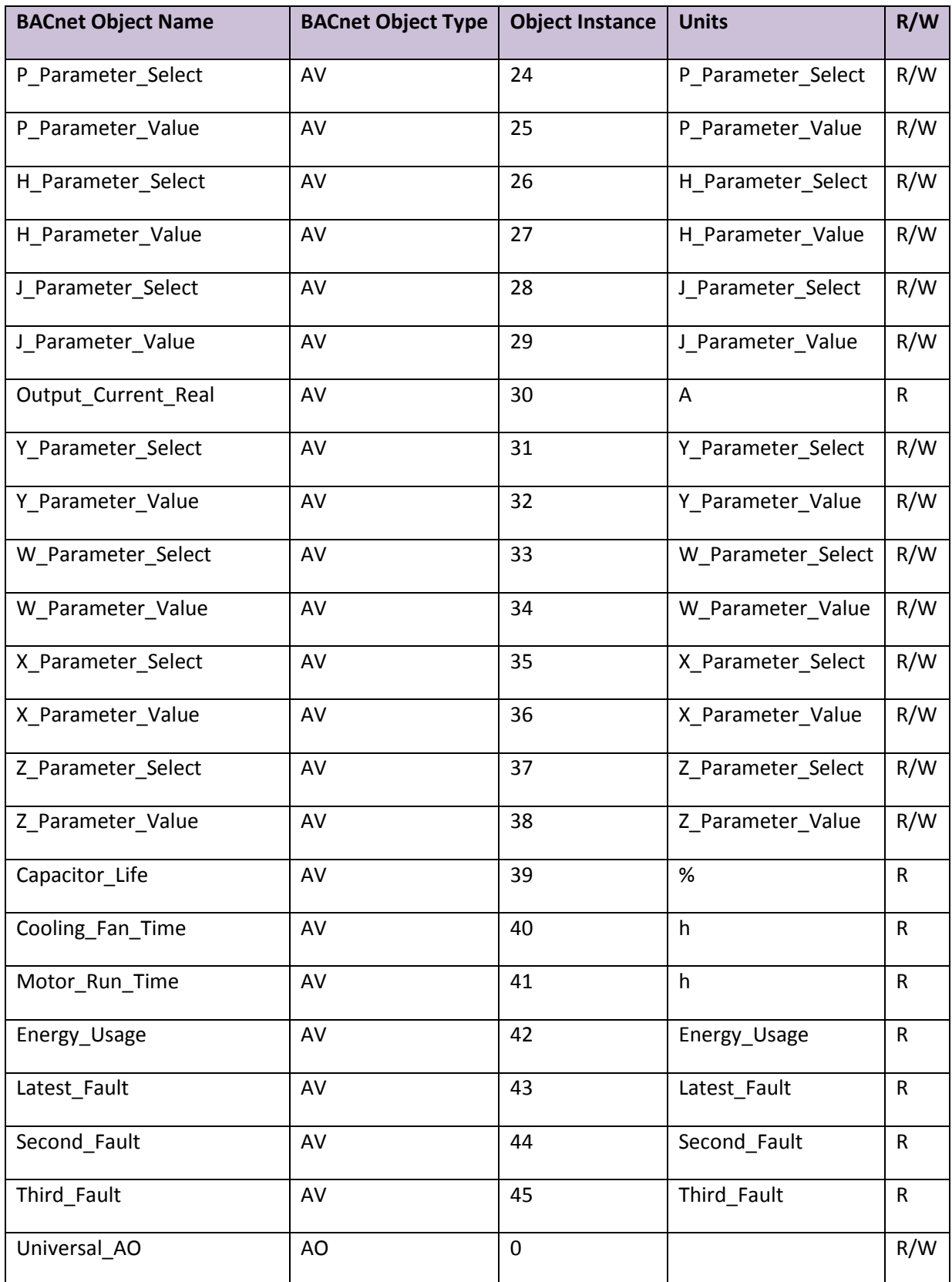

- <span id="page-9-0"></span>3.2.1 Notes applicable to the analog points:
	- The Parameter\_Select AV's are used to enter the number of the parameter required from the specific function group, ex. AV14 set to 5 to read S05.
	- The Parameter\_Value AV's are used to read/write the value of the parameter specified by the Parameter\_Select AV, ex. if AV14 is set to 5, AV15 will contain the value of S05. Writing to AV15 will set a new value for S05.
	- If a requested parameter is not supported by the Eco, ex AV14 is set to 4 to read S04, AV15's reliability will be set to fault and a value of zero will be returned.

## <span id="page-10-0"></span>Appendix A. **REFERENCE**

<span id="page-10-1"></span>Appendix A.1. Address Dipswitch Settings

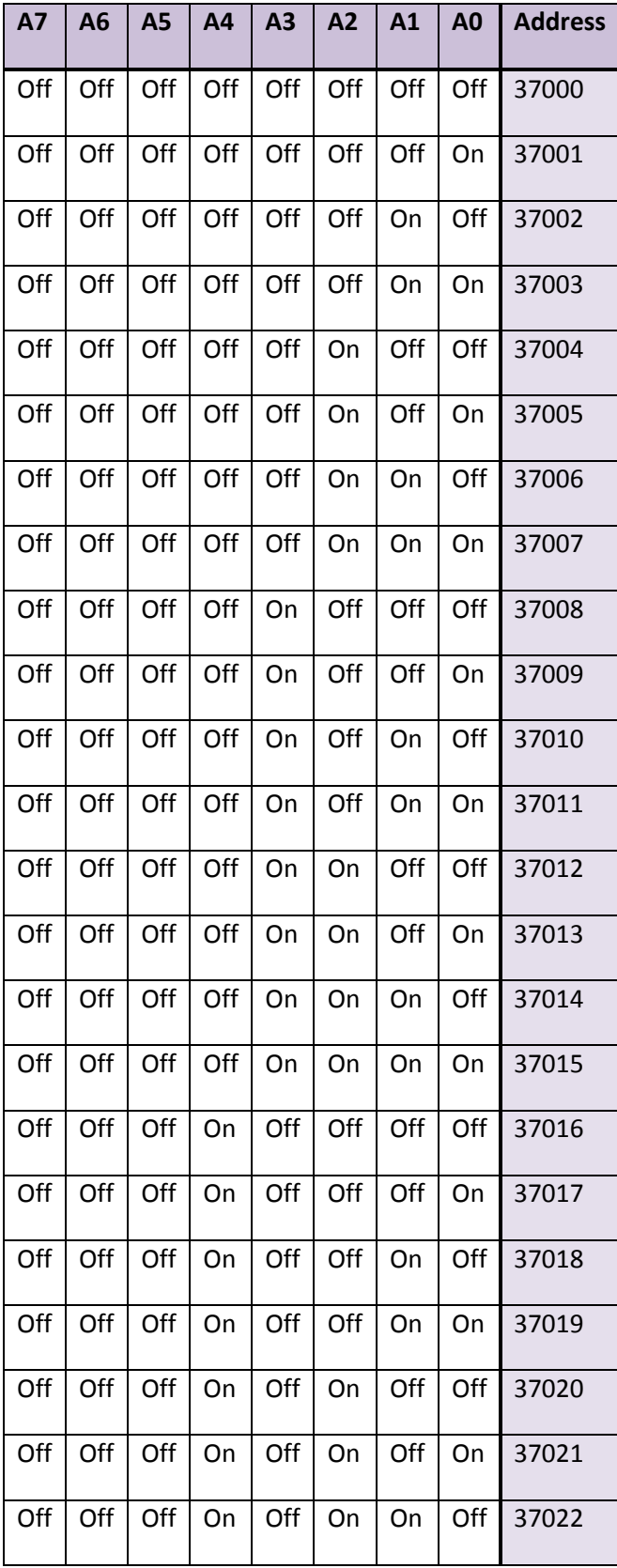

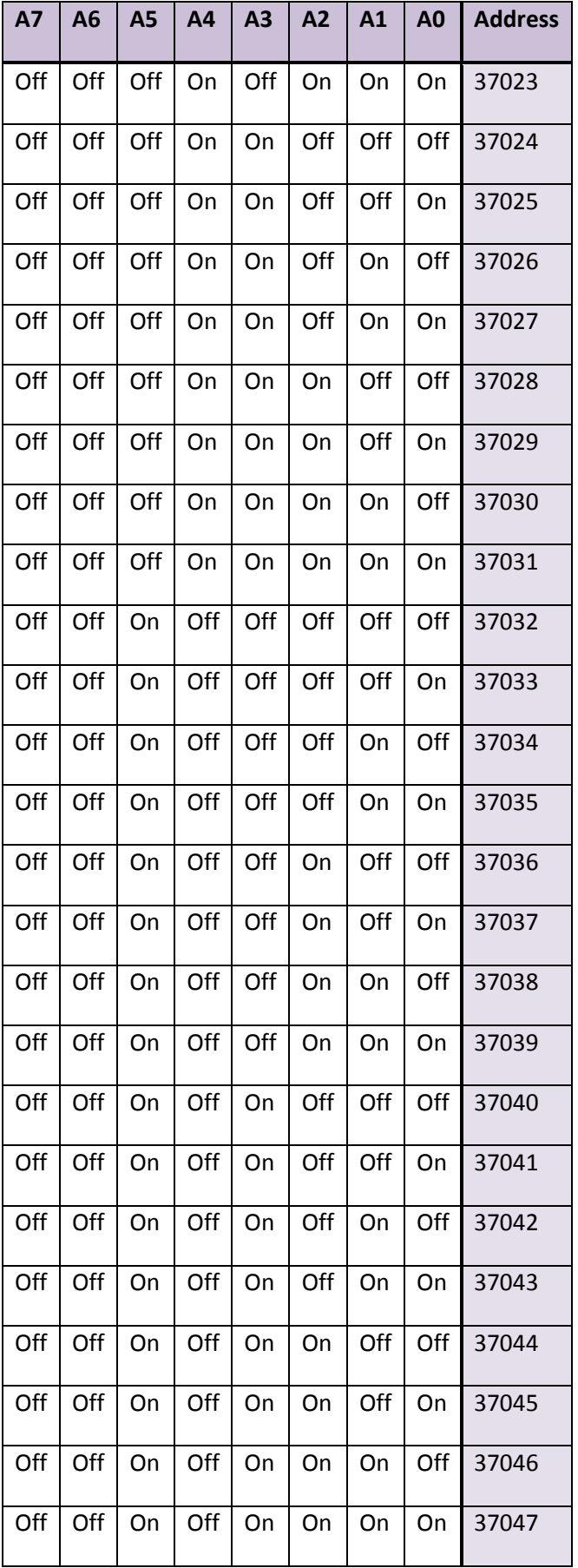

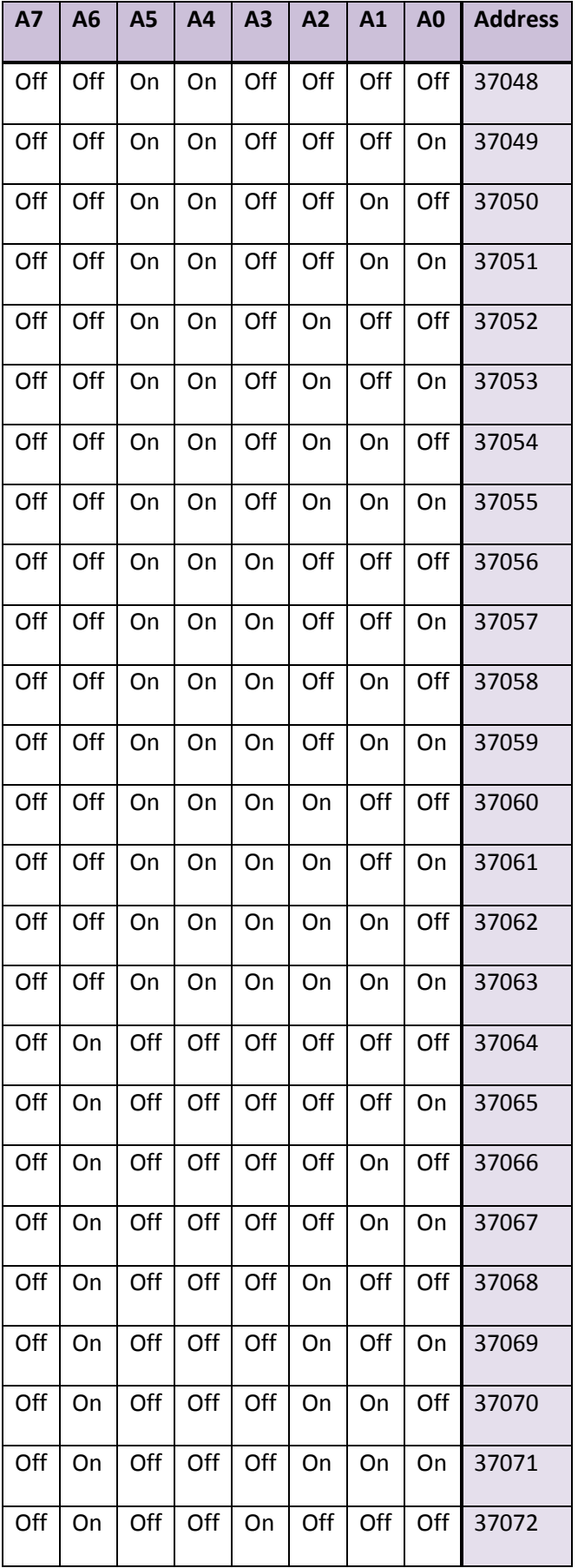

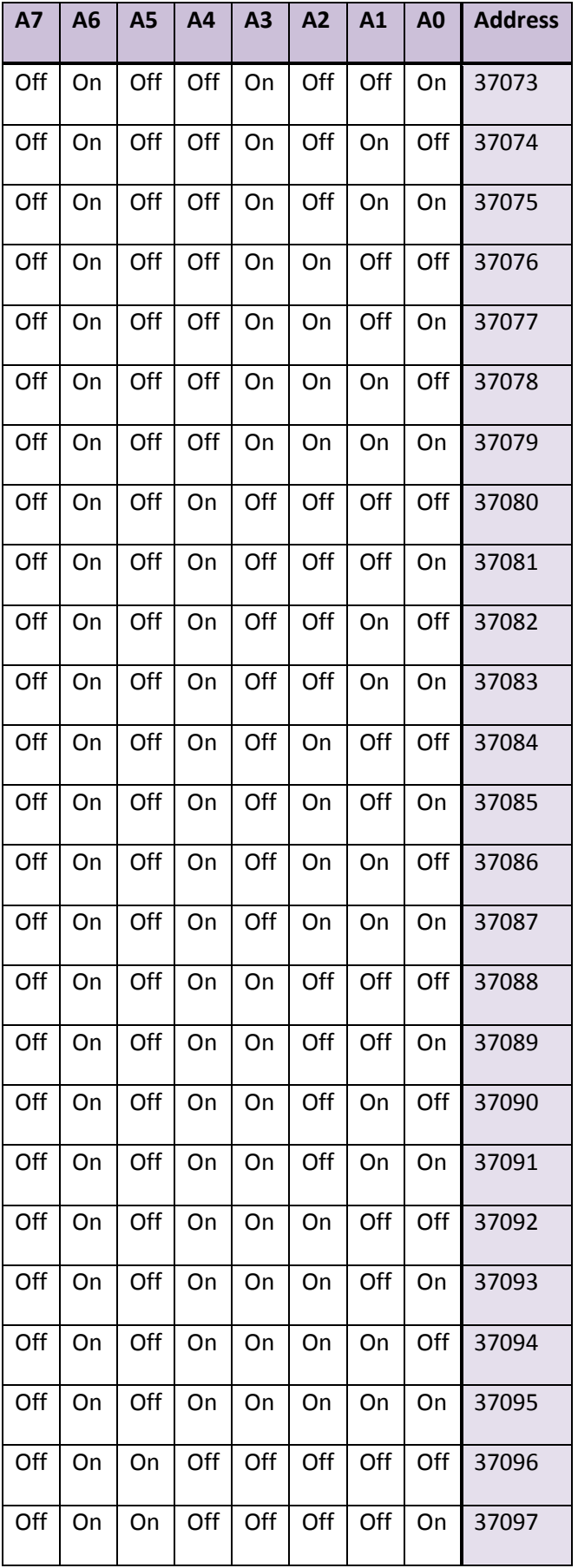

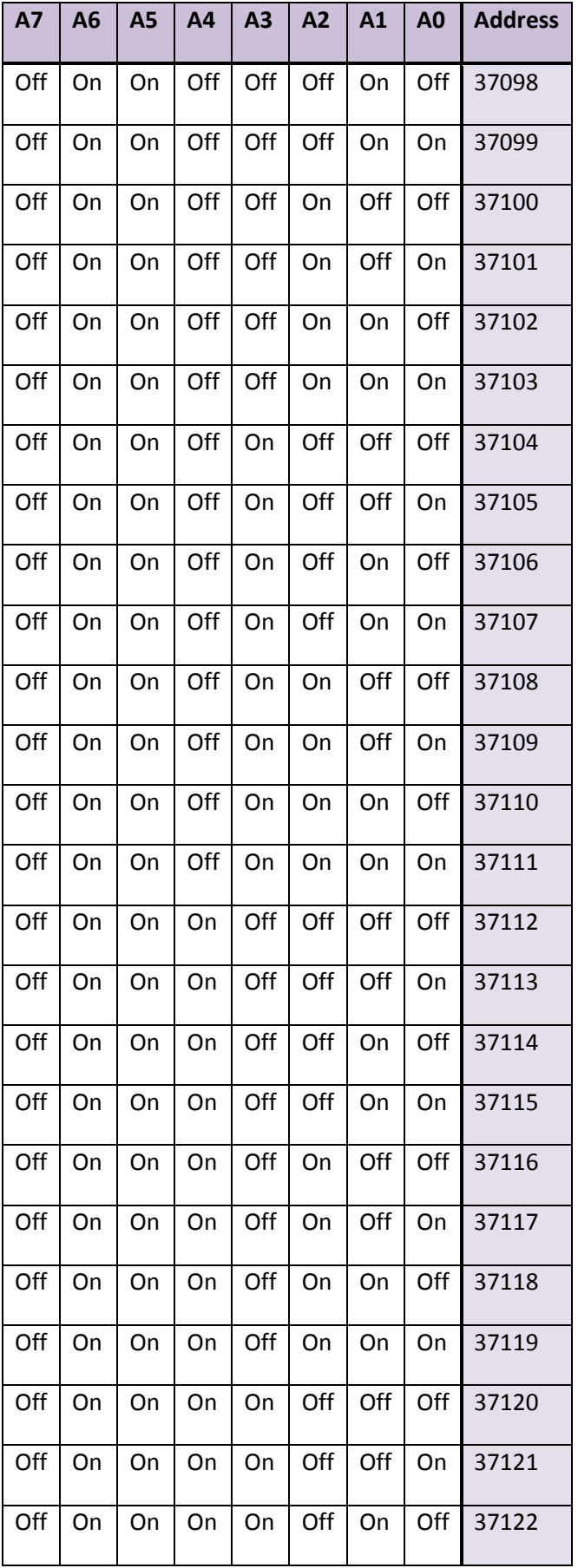

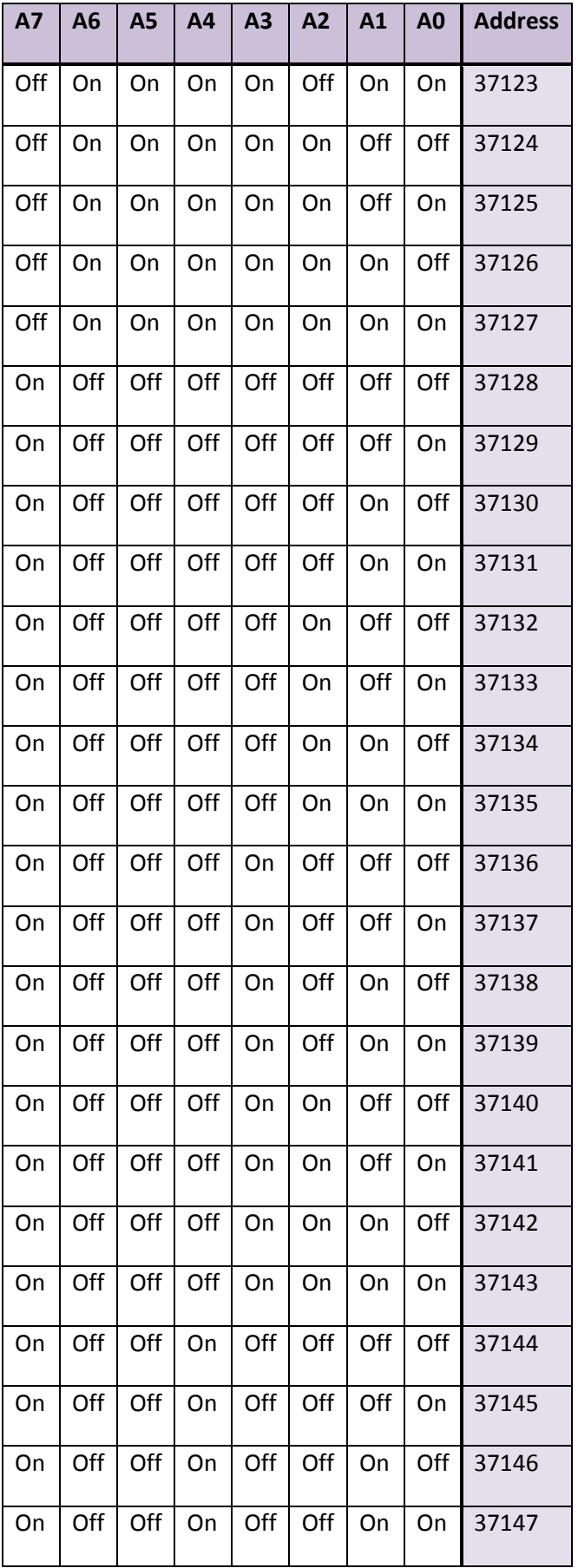

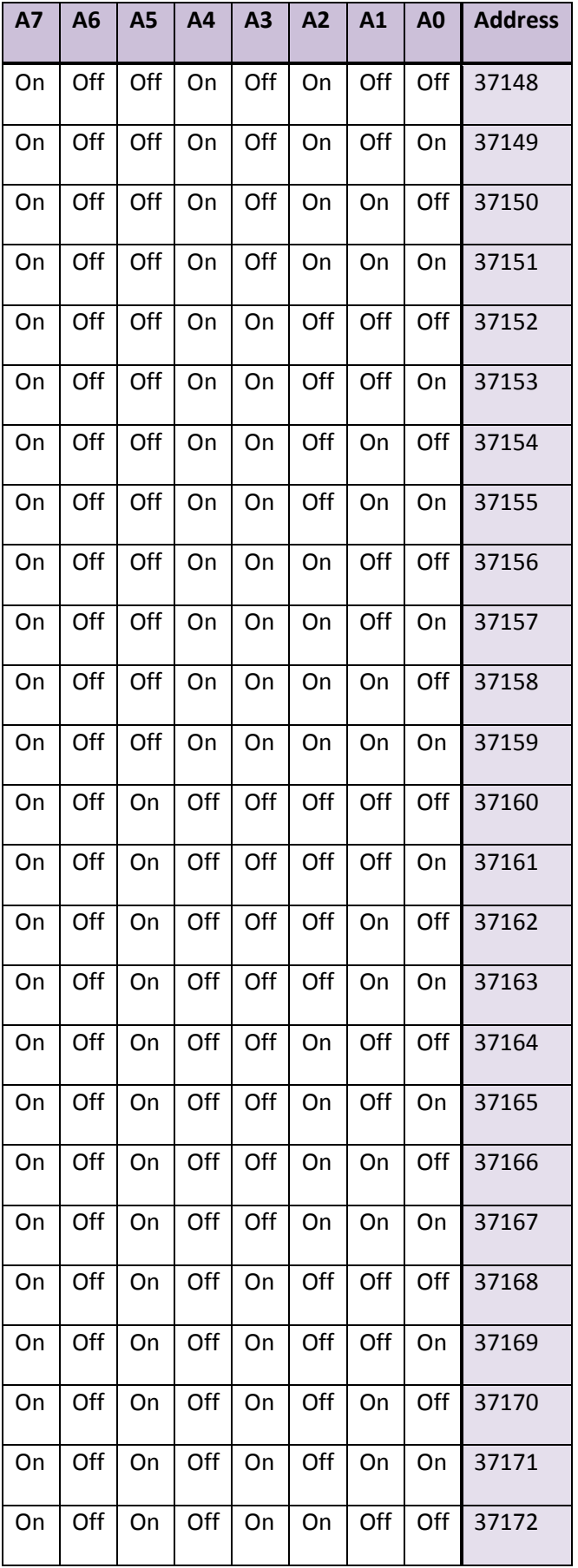

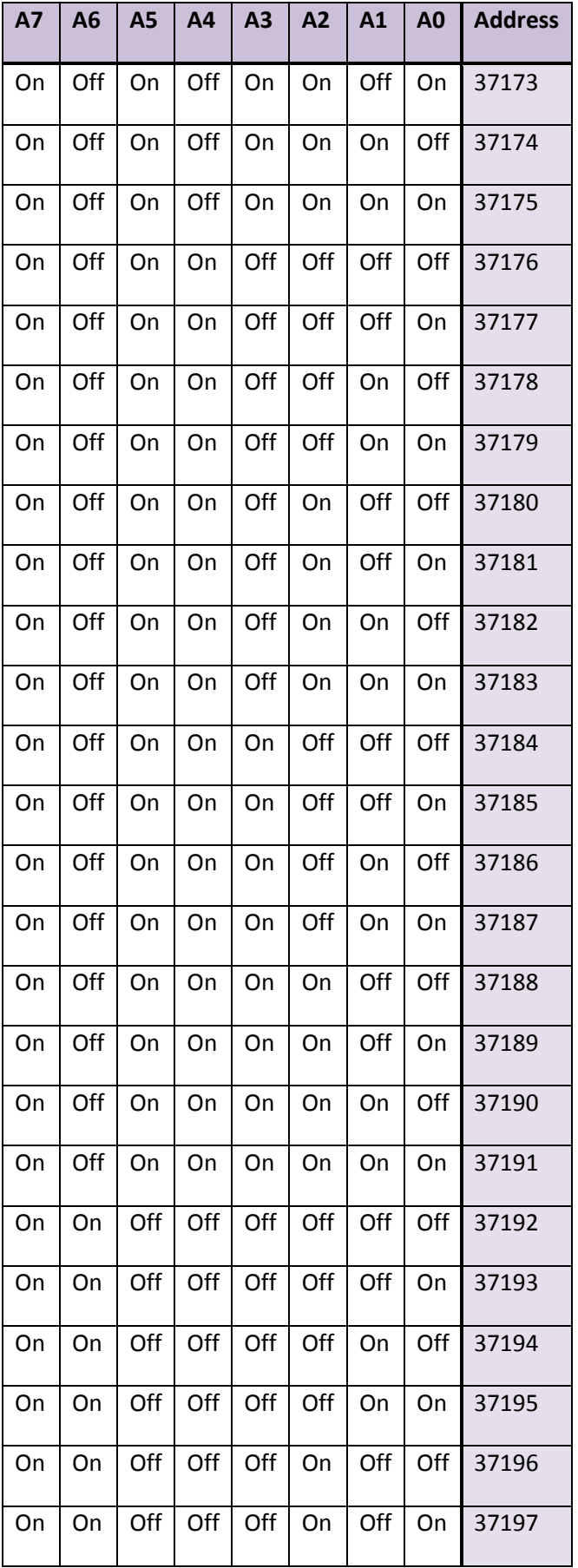

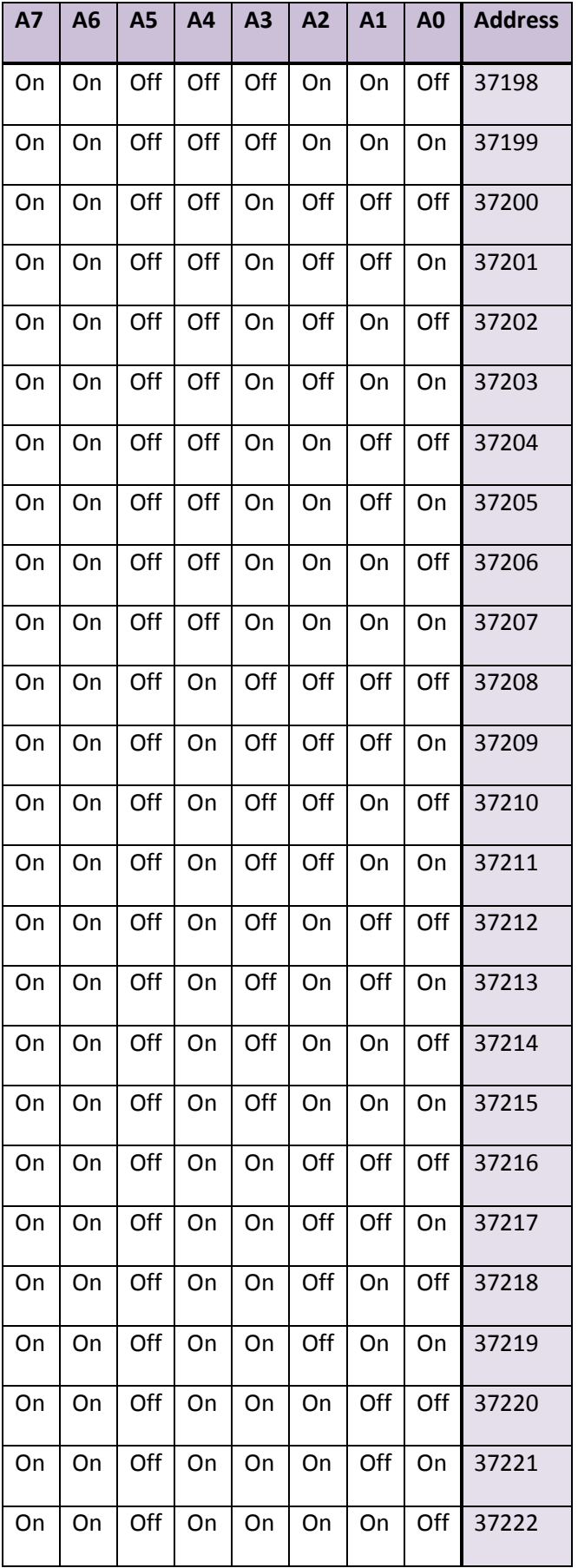

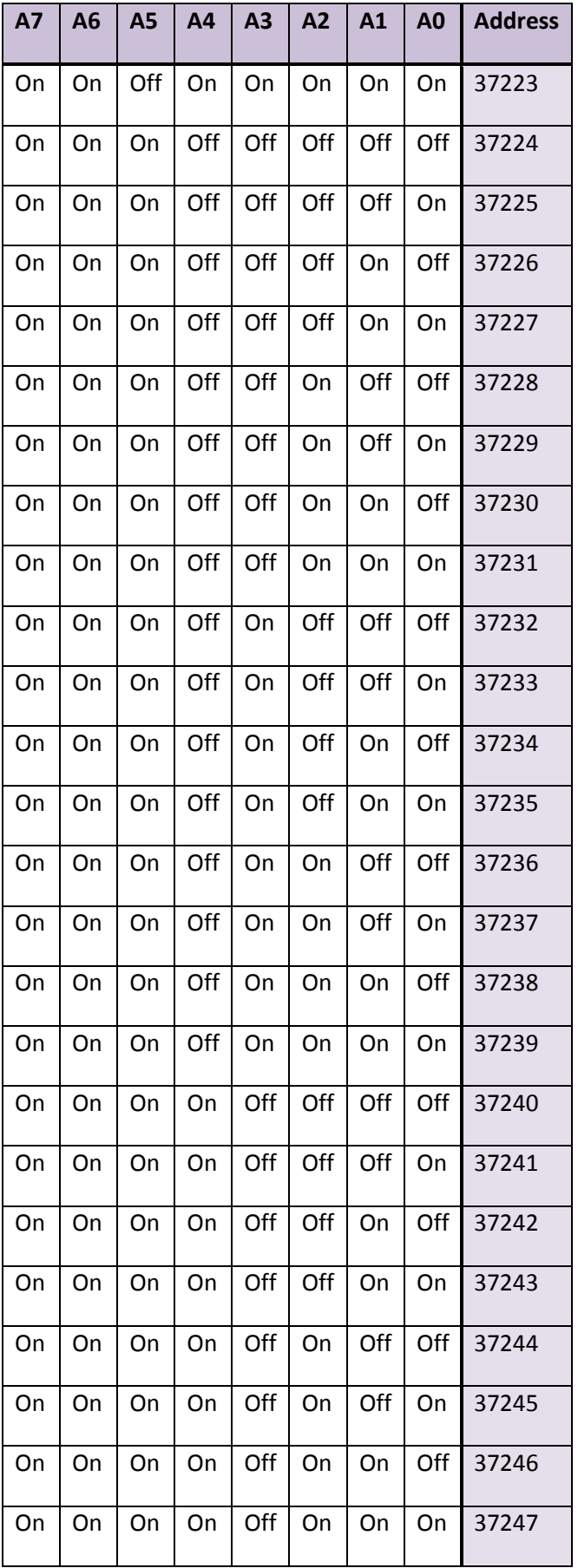

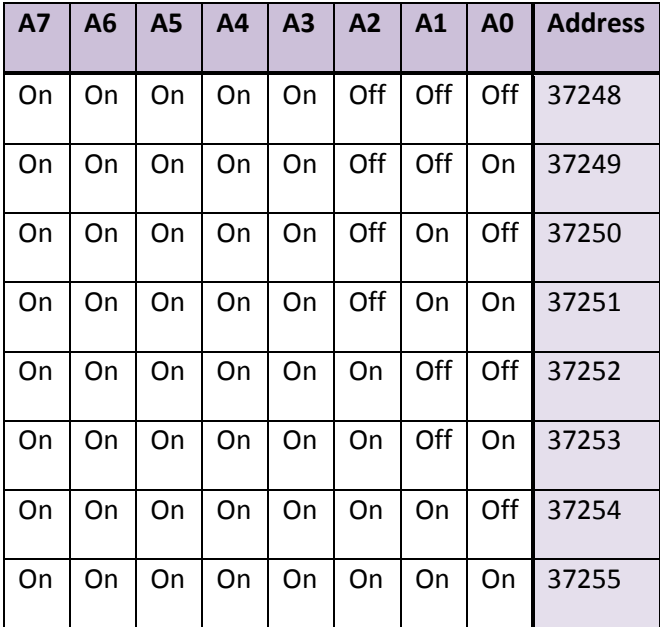

## <span id="page-20-0"></span>Appendix A.2. Baud Rate Dipswitch Settings

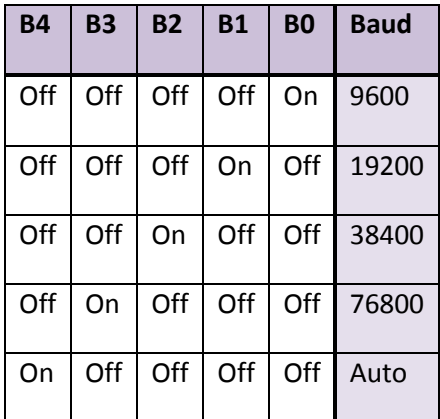